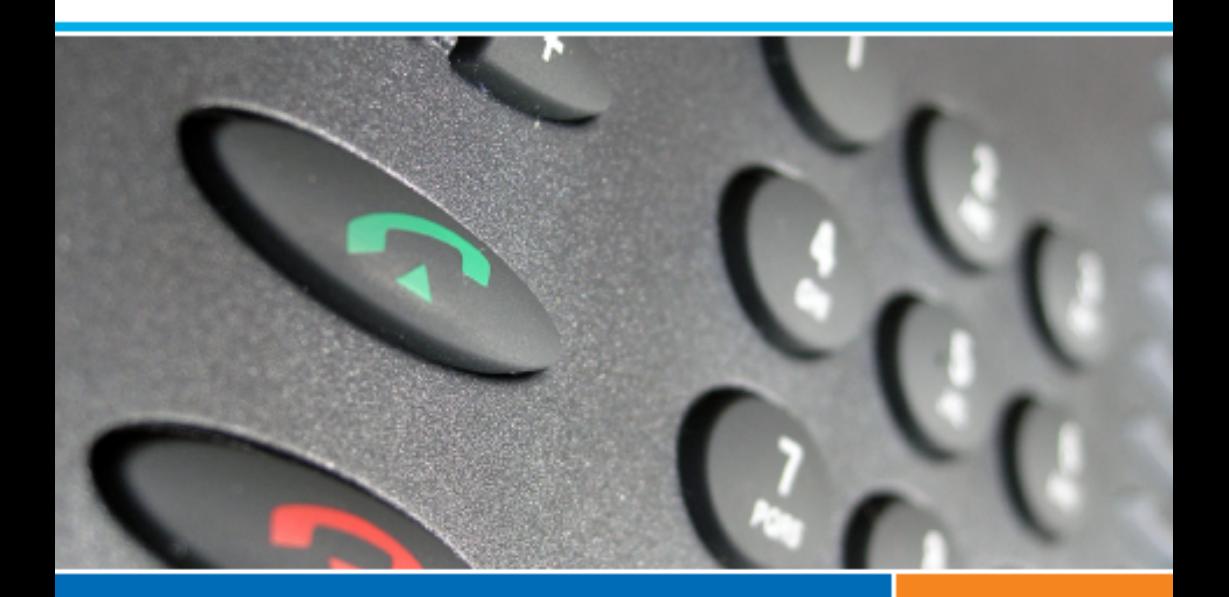

# **Systèmes de communications Aastra 5000 Postes**

**Aastra 6730i Aastra 6731i**

## **Guide de l'utilisateur**

 **AMT/PUD/TR/0077/3/2/FR** 

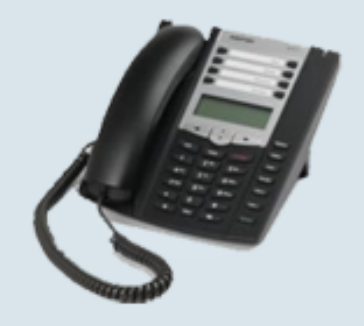

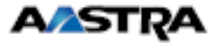

## *Table des matières*

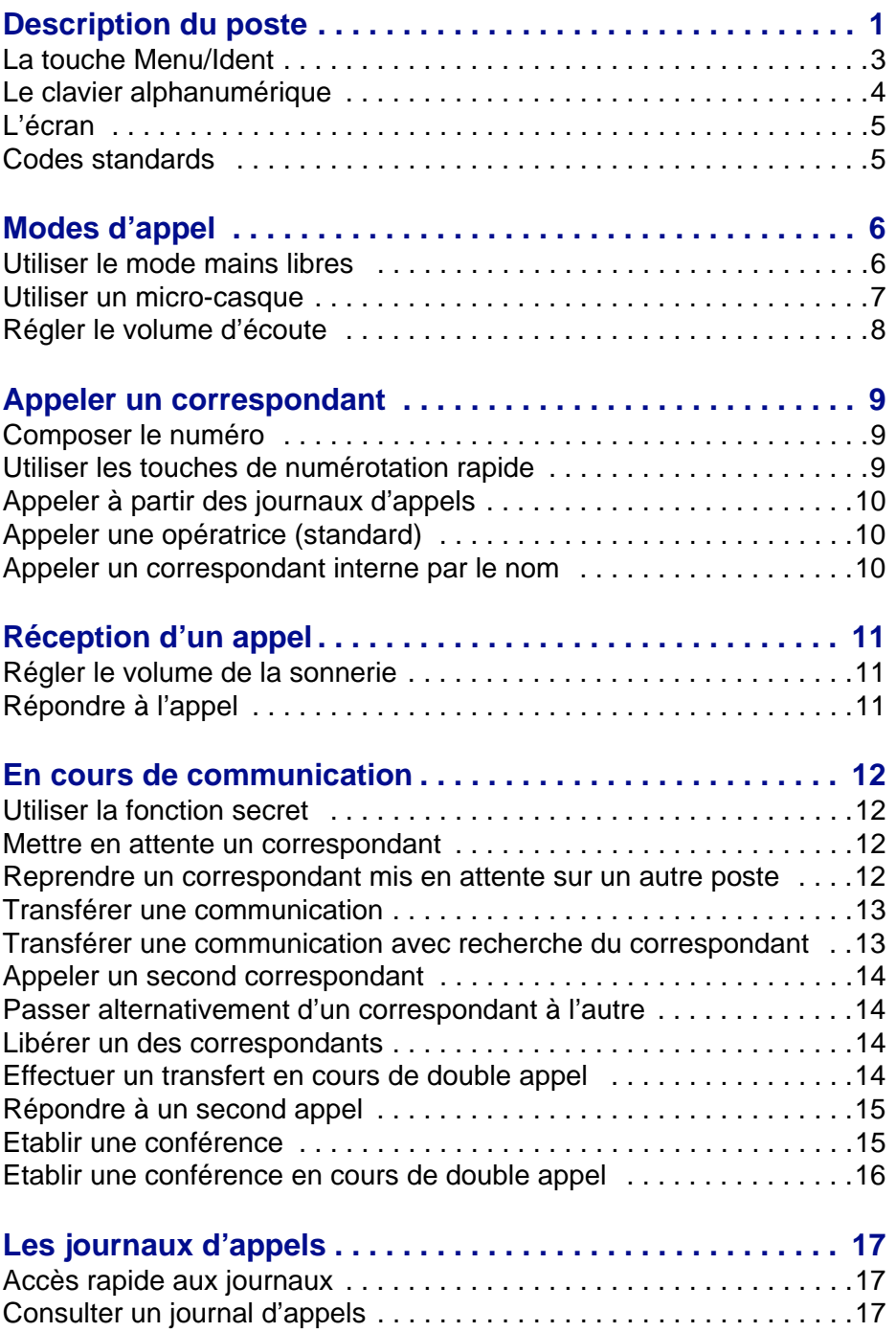

## *Table des matières*

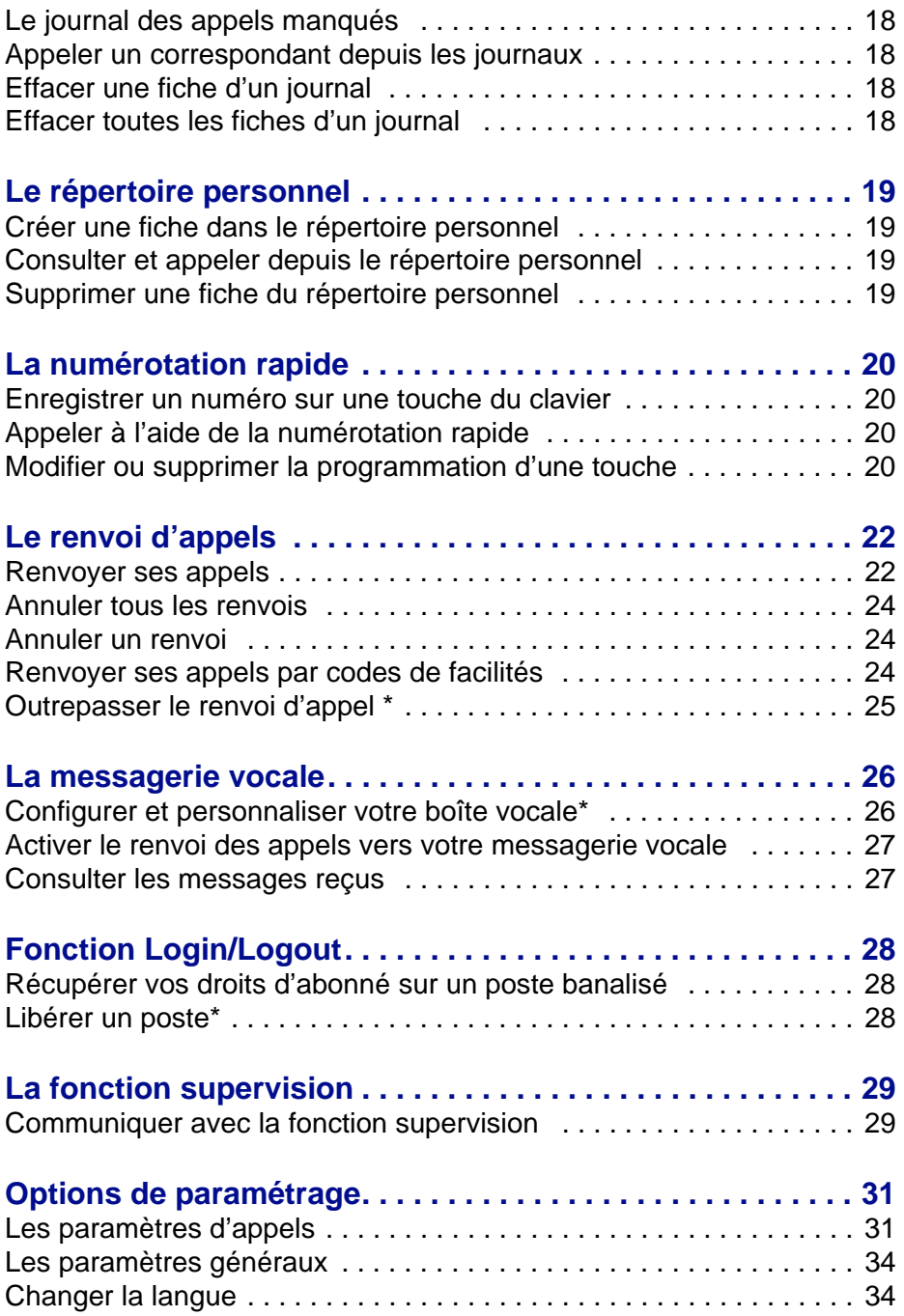

## *Table des matières*

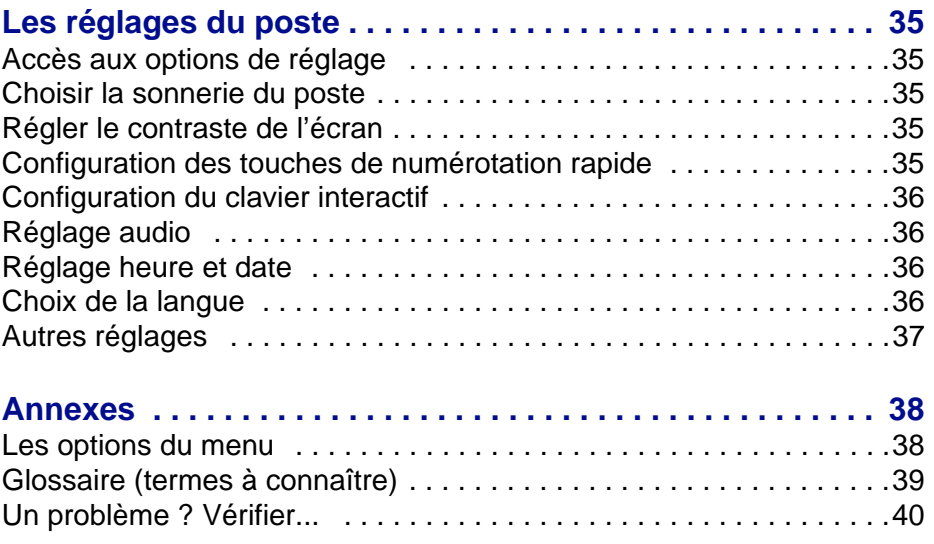

## <span id="page-4-1"></span><span id="page-4-0"></span>**Description du poste**

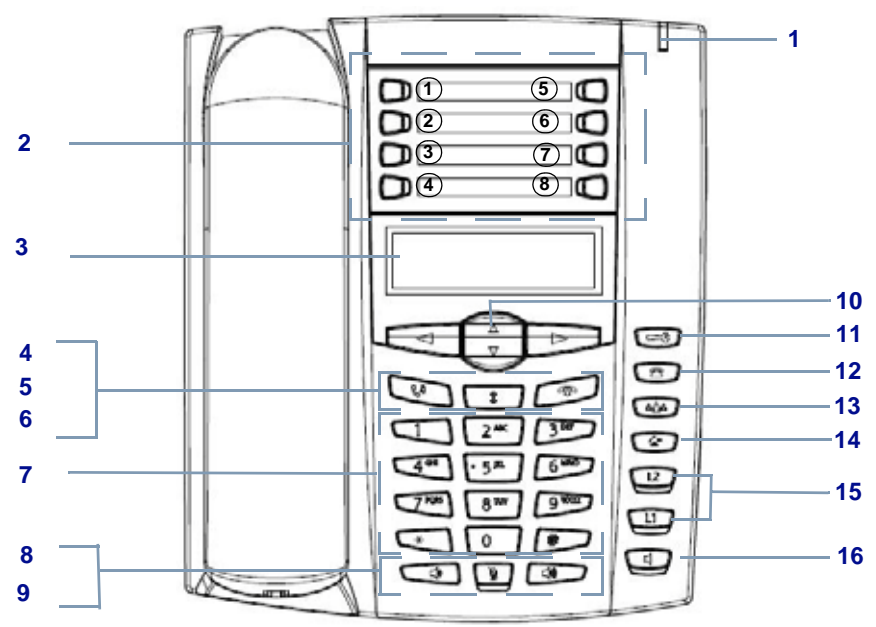

**1 Voyant message :** il clignote pour signaler un appel entrant, un correspondant mis en garde, une notification de message.

#### **2 8 touches système avec voyants associés.**

Par défaut et dans une installation neuve, ces touches ont les fonctions décrites ci-dessous. Néanmoins, selon la configuration du système, l'exploitant système peut être amené à modifier leur contenu.

- 1 **Répertoire** : accès au répertoire personnel.
- 2 **Annuaire** : appel par le nom recherche d'un abonné de l'annuaire système à partir de la saisie des premières lettres de son nom ou prénom (2 caractères minimum).
- 3 **Menu/Ident** : cette touche a deux fonctions :
	- $\bullet\,$  permet d'accéder au menu système sur un poste identifié $\rm\check{'}$  (voir "La touche [Menu/Ident", page](#page-6-0) 3).
	- permet de s'identifier sur un poste banalisé.
- 4 **Boîte vocale** : accès direct à la messagerie vocale.
- 5 **Enregistrer** : enregistrer un numéro de téléphone dans le répertoire personnel*.*
- 6 **Effacer** : effacer un caractère ou un enregistrement.
- 7 et 8 : touches libres.

 *\* Selon configuration du système*

Afin d'identifier les fonctions attribuées aux touches, inscrivez leur libellé sur les étiquettes papier livrées avec le poste ou utilisez le document électronique disponible sur notre site web. Vous pouvez en remplir les champs directement depuis le PC et imprimer ensuite le document.

#### **3 Ecran LCD**

- **4 Touche mise en garde** permet de mettre une communication active en garde. Pour reprendre la communication, appuyer à nouveau sur cette touche ou sur la touche de ligne dont le voyant clignote.
- **5 Touche Bis** permet d'accéder directement au journal des appels sortants.
- **6 Touche Fin** permet de mettre fin à une communication.
- **7 Clavier alphanumérique** : permet de composer des numéros ou de saisir du texte.

#### **8 Réglage du volume d'écoute :**

- du combiné ou du casque,
- de la sonnerie,
- du dispositif mains libres.
- **9 Touche secret :** permet de couper le microphone afin que le correspondant n'entende plus la conversation (le voyant associé clignote).

#### **10 Navigateur :**

- les touches  $\bullet$  ou  $\bullet$  permettent de se déplacer dans les listes,
- la touche  $\blacktriangleright$  permet aussi d'afficher la ligne suivante dans certains menus,
- la touche permet le retour arrière,
- selon l'information donnée à l'écran (par exemple **Entrer), appuyez sur la touche correspondante du** navigateur pour effectuer l'action.
- **11 Touche outils** permet d'accéder au menu des options du poste.
- **12 Appelants :** accès direct au journal des appels manqués.
- **13 Conférence :** permet d'établir une conférence.
- 14 **Transfert :** permet d'effectuer un transfert.

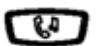

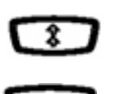

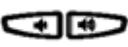

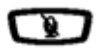

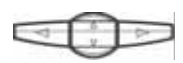

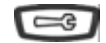

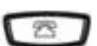

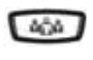

## *Description du poste*

#### **15 Touches de ligne** permettent de :

- prendre une ligne ou un appel.
- passer d'un correspondant à l'autre lors d'appels simultanés.

Le voyant associé à une touche indique l'état de la ligne :

- voyant éteint : ligne libre ;
- voyant clignotant rapidement : appel entrant ;
- voyant clignotant lentement : correspondant en attente
- voyant fixe : appel en cours.
- 16 **Touche Haut-parleur** permet d'activer le mode mains libres

### <span id="page-6-0"></span>*La touche Menu/Ident*

Selon la configuration du système installé, cette touche est proposée ou non.

Dans le cas où elle est proposée, cette touche donne accès aux fonctions offertes par le système (voir ["Les options du menu", page](#page-41-2) 38).

La touche Menu est alors allumée dans les cas suivants :

- poste banalisé : voir le chapitre ["Fonction Login/Logout", page](#page-31-3) 28
- renvoi d'appel immédiat activé
- fonction Ne Pas Déranger activée.

#### **Remarques :**

- en cours de communication, la touche Menu est inactive,
- durant la navigation dans les menus, le poste est vu comme occupé, vous ne recevez donc pas d'appel.

Dans le cas où la touche Menu n'est pas proposée, certaines fonctions pourront être mises en oeuvre autrement, à l'aide de codes de facilités. Ces fonctions seront alors décrites des deux façons, par la touche Menu/Ident et par le code de facilité.

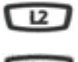

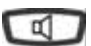

#### <span id="page-7-1"></span><span id="page-7-0"></span>*Le clavier alphanumérique*

Le clavier alphanumérique permet de renseigner les rubriques nom et numéro dans le répertoire privé. La saisie est basée sur la correspondance des touches avec les lettres ou signes.

Lorsqu'une saisie de texte est proposée :

• sélectionnez le caractère désiré par appuis successifs sur la touche correspondante.

#### Exemple :

- un premier appui sur la touche 2 affiche la lettre A,
- un second appui sur la touche 2 affiche la lettre B,
- un troisième appui sur la touche 2 affiche la lettre C,
- un quatrième appui sur la touche 2 affiche le chiffre 2.

Par appuis successifs, la touche 1 permet la saisie des caractères de ponctuation.

Pour saisir une lettre située sur une autre touche :

• appuyez sans attendre sur une autre touche pour saisir la lettre suivante selon le même principe.

Pour saisir une autre lettre située sur la même touche :

• attendez que le curseur clignote à l'emplacement suivant.

Pour remplacer une saisie :

- 1 positionnez éventuellement le curseur, à l'aide des touches ou , après la lettre à supprimer
- 2 appuyez sur la touche système **Effacer**
- 3 saisissez le nouveau caractère.

## <span id="page-8-0"></span>*L'écran*

L'écran comporte 3 lignes d'informations variables selon le contexte. Les touches du navigateur permettent de faire défiler l'affichage.

**Au repos**, l'écran indique :

- l'identité du poste,
- une ligne de message : si plusieurs messages concernent l'état du poste, chaque message est affiché alternativement. Vous pouvez afficher les différents messages en utilisant les touches haut et bas du navigateur. Ces messages concernent :
	- un renvoi d'appels immédiat actif,
	- des appels manqués depuis la dernière consultation du journal,
	- un mode repli activé (secours)
	- la fonction Ne Pas Déranger active.
- la date et l'heure.

#### **Pendant un appel**, l'écran indique :

- le nom et/ou le numéro du correspondant,
- un symbole représentant l'état de la communication,
- le cas échéant, un symbole  $\blacksquare$  indiquant que la communication est cryptée,
- le temps écoulé depuis le début de la communication.

### <span id="page-8-1"></span>*Codes standards*

Ce document présente des codes standard d'accès aux diverses fonctions, éventuellement personnalisés par l'exploitant. Si c'est le cas, ce dernier vous indiquera les codes d'accès spécifiques qui sont à reporter dans les espaces réservés à cet effet (par exemple : code d'accès à l'extérieur **0** ou ; inscrire dans le cadre le code personnalisé).

# <span id="page-9-0"></span>**Modes d'appel**

Votre téléphone propose divers modes d'appel adaptés à vos activités.

Ces facilités viennent en complément du mode classique combiné (ou mode discret) : décrochage du combiné pour répondre ou émettre un appel et raccrochage du combiné pour mettre fin à un appel.

### <span id="page-9-1"></span>*Utiliser le mode mains libres*

Le mode mains libres permet d'appeler ou de répondre à un appel, sans décrocher le combiné. Il est possible de passer du mode mains libres au mode combiné et inversement, en cours de communication.

**Répondre à un appel en mode mains libres :**

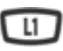

• Appuyer sur la touche de ligne qui clignote (L1 par exemple) -> Sans décrocher le combiné, vous pouvez converser directement en mode mains libres. Le voyant associé à la touche mains libres  $\Box$  s'allume.

**Appeler un correspondant en mode mains libres :**

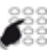

• Composez directement au clavier le numéro du correspondant. -> Le numéro composé s'affiche au fur et à mesure de la saisie. Votre poste passe automatiquement en mode mains libres.

**Mettre fin à une communication :**

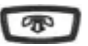

• Appuyez sur la touche  $\sqrt{2}$ 

**Passer du mode mains libres au mode combiné :**

• Décrochez simplement le combiné.

Vous conversez en mode mains libres :

-> La conversation se poursuit en mode combiné (ou mode discret).

Le voyant associé à la touche mains libres s'éteint. En raccrochant le combiné, vous mettez fin à la communication. **Passer du mode combiné au mode mains libres :**

Vous conversez en mode combiné :

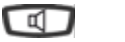

- Appuyez sur la touche mains libres puis raccrochez le combiné.
	- -> La conversation se poursuit en mode mains libres. Le voyant de la touche mains libres est allumé.

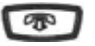

En fin de communication vous devez appuyer sur la touche Fin.

#### <span id="page-10-0"></span>*Utiliser un micro-casque*

Pour utiliser un micro-casque, il vous faut :

- 1 brancher le micro-casquesur la prise du combiné (le microcasque se substitue au combiné) ,
- 2 sélectionner un des modes audio avec casque. Ce mode détermine l'usage du casque ([Voir "Réglage audio", page](#page-39-4) 36 ).

Lorsqu'un appel arrive, appuyez sur la touche de ligne qui clignote.

**Utilisation avec option casque**

Seule l'écoute au casque est possible.

**Utilisation avec option Haut-Parleur/Casque**

Lorsque vous appuyez sur la touche de ligne, le haut-parleur est activé.

• Appuyez sur la touche mains libres. -> La conversation se poursuit au casque

**Utilisation avec option Casque/Mains libres**

Lorsque vous appuyez sur la touche de ligne, l'écoute est au casque.

- Appuyez sur la touche mains libres.
	- -> La conversation se poursuit en mode mains libres

**Mettre fin à une communication :**

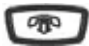

- Appuyez sur la touche Fin.
	- -> Le correspondant est libéré. La communication est terminée et le voyant associé à la touche mains libres s'éteint.

#### <span id="page-11-0"></span>*Régler le volume d'écoute*

Quelque soit le mode utilisé (mode combiné, mains libres ou micro-casque), le niveau d'écoute peut être ajusté (8 niveaux). Le réglage est mémorisé.

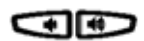

**Moins fort :** appuyez sur la touche gauche du réglage de volume.

Plus fort : appuyez sur la touche droite du réglage de volume.

# <span id="page-12-0"></span>**Appeler un correspondant**

Il existe plusieurs moyens d'appeler un correspondant, selon que son numéro est nouveau ou déjà mémorisé par le poste.

Les procédures d'appel des correspondants mémorisés dans les répertoires ou journaux sont explicitées dans les chapitres dédiés à ces facilités.

A la réponse du correspondant, vous pouvez utiliser indifféremment les modes décrits précédemment.

#### <span id="page-12-1"></span>*Composer le numéro*

Vous allez utiliser les touches du clavier numérique pour composer le numéro du correspondant.\*

**Pour appeler un correspondant interne :**

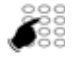

Composez le numéro de poste du correspondant. -> L'afficheur présente le nom du correspondant **\***.

**Pour appeler un correspondant externe :**

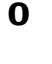

1 - Composez le code d'accès à l'extérieur (0) ou .

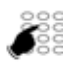

- 2 Composez le numéro du correspondant.
	- -> L'afficheur présente le numéro composé ou le nom de l'appelé s'il est dans l'annuaire.

#### <span id="page-12-2"></span>*Utiliser les touches de numérotation rapide*

Neuf touches du clavier peuvent être affectées aux numéros des correspondants que vous appelez régulièrement (internes ou externes).

$$
1\ \dot{a}\ 9
$$

- Appuyez de façon prolongée sur une des touches du clavier (1 à 9).
	- -> Le poste appelle automatiquement le numéro du correspondant qui a été précédemment attribué à cette touche. L'afficheur présente le nom du correspondant si disponible.

**Remarque :** pour programmer une touche de numérotation rapide, reportez-vous au chapitre *["Enregistrer un numéro sur une](#page-23-4)  [touche du clavier", page 20](#page-23-4)*.

*<sup>\*</sup> Selon programmation effectuée par l'exploitant système* 

## *Appeler un correspondant*

### <span id="page-13-0"></span>*Appeler à partir des journaux d'appels*

Vous pouvez appeler un correspondant enregistré dans un des journaux d'appels. Les journaux d'appels sont décrits dans le chapitre ["Les journaux d'appels", page](#page-20-3) 17

## <span id="page-13-1"></span>*Appeler une opératrice\* (standard)*

Vous souhaitez joindre la personne chargée de l'accueil téléphonique.

Composez au clavier le **9** ou . Validez en appuyant sur Compose **9**

Compose

#### <span id="page-13-2"></span>*Appeler un correspondant interne par le nom*

Vous pouvez rechercher dans l'annuaire système le nom du correspondant dont vous ne connaissez pas le numéro.

**Poste au repos :** 

#### **Annuaire**

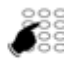

- 1 Appuyer sur la touche système **Annuaire**.
- 2 Saisissez les premiers caractères du nom à l'aide du clavier alphanumérique (pour en savoir plus, voir *["Le clavier](#page-7-1)  [alphanumérique", page](#page-7-1) 4*).
- 3 Validez par ▼ Entrer pour afficher la première réponse.
- 4 Si plusieurs réponses existent, sélectionnez v Suivant pour déplacer le curseur sur le nom recherché puis validez par **Entrer.**
- 5 A l'aide du navigateur, sélectionnez le type de numéro à appeler (Bureau, Domicile, GSM)
- 6 Pour appeler le correspondant, appuyez sur Entrer ou pour appeler depuis la ligne secondaire d'un poste multiligne, appuyez sur la touche de ligne correspondant à cette ligne.

Pour revenir à l'écran de repos :

• Appuyez sur la touche gauche du navigateur ou sur la touche  $\Box$ 

*\* Selon programmation effectuée par l'exploitant système* 

# <span id="page-14-0"></span>**Réception d'un appel**

Lors d'un appel entrant, le poste sonne et le voyant message clignote.

Lorsque l'appelant est mémorisé dans l'un des annuaires (interne ou externe<sup>\*</sup>), l'afficheur présente le nom associé.

### <span id="page-14-1"></span>*Régler le volume de la sonnerie*

Durant la phase de sonnerie, vous pouvez adapter le volume sonore de celle-ci.

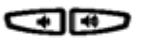

Appuyez sur la touche volume gauche pour baisser le volume sonore ou sur la touche volume droite pour augmenter le volume sonore (8 niveaux sont disponibles, dont la coupure sonnerie). -> Le dernier réglage est mémorisé par le poste.

### <span id="page-14-2"></span>*Répondre à l'appel*

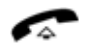

• Décrochez le combiné

-> La conversation avec le correspondant se déroule en mode discret.

ou

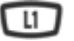

• Appuyez sur la touche de ligne qui clignote. -> Sans décrocher le combiné, vous pouvez converser directement en mode mains libres.

**Remarque :** un appel externe auquel vous n'avez pas répondu dans un temps donné, est transféré vers l'opératrice.

# <span id="page-15-0"></span>**En cours de communication**

### <span id="page-15-1"></span>*Utiliser la fonction secret*

La communication est établie avec un correspondant et vous désirez faire un aparté sans que votre correspondant ne vous entende :

**Désactiver le microphone :**

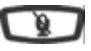

Appuyez sur la touche Secret.

-> Le micro du combiné est coupé ; le voyant associé à la touche clignote. Votre correspondant ne vous entend pas.

**Réactiver le microphone :**

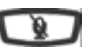

Appuyez à nouveau sur la touche Secret.

-> Le micro du combiné est en service ; le voyant associé à la touche s'éteint, indiquant que votre correspondant vous entend à nouveau.

#### <span id="page-15-2"></span>*Mettre en attente un correspondant*

La communication est établie avec un correspondant et vous désirez le mettre en attente afin de le reprendre ultérieurement sur le même poste :

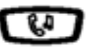

1 - Appuyez sur la touche Attente.

-> Votre correspondant est mis en attente et entend des bips ou une musique de patience.

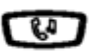

2 - Appuyez à nouveau sur la touche Attente pour reprendre la conversation avec votre correspondant.

#### <span id="page-15-4"></span><span id="page-15-3"></span>*Reprendre un correspondant mis en attente sur un autre poste*

Depuis votre poste vous pouvez reprendre un correspondant mis en attente sur un autre poste si ce dernier possède la fonction Parking (cette fonction n'est pas disponible à ce jour sur la gamme A67xxi).

1 - Appuyez sur la touche système **Menu** Menu/Ident **Communist** 

2 - Sélectionnez Reprise Parking. Reprise Parking

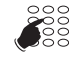

- 3 Composez le numéro du poste sur lequel vous avez sélectionné la fonction Parking.
	- -> La communication avec votre correspondant est rétablie.

**Remarque :** si une communication externe mise en attente n'est pas reprise dans un temps donné, elle est aiguillée vers l'opératrice. Un appel interne sera libéré.

Dans le cas de postes associés, cette fonction peut également être utilisée pour reprendre la communication d'un autre poste de l'association.

#### <span id="page-16-0"></span>*Transférer une communication*

Vous êtes en communication avec un correspondant et vous souhaitez transférer la communication vers un autre poste :

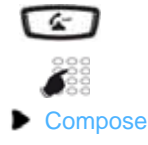

- 1 Appuyez sur la touche **Transfert**.
- 2 Composez le numéro du poste.
- 3 Appuyez sur Compose.

Vous pouvez attendre la réponse du correspondant appelé ou raccrocher immédiatement.

**Remarque :** le transfert d'une communication en cours de double appel est décrit [page 14](#page-17-3).

#### <span id="page-16-1"></span>*Transférer une communication avec recherche du correspondant*

Vous voulez transférer la communication vers un autre poste mais vous ne connaissez pas le numéro du correspondant. Vous pouvez effectuer une recherche par le nom, une recherche dans l'une des listes d'appels ou dans le répertoire personnel.

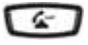

1 - Appuyez sur la touche **Transfert**.

2 - Appuyez sur la touche système **Annuaire** pour appeler à partir de la recherche par le nom (Voir "Appeler un correspondant par le nom", page 11) ou recherchez votre correspondant dans les journaux d'appel (voir Voir "Les journaux d'appels", page 17) ou appelez depuis le répertoire du poste (Voir "Consulter et

appeler depuis le répertoire personnel", page 25).

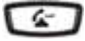

3 - Appuyez à nouveau sur la touche **Transfert**. avant ou après la réponse du correspondant.

<sup>-&</sup>gt; Votre correspondant est mis en attente et entend des bips ou une musique d'attente.

#### <span id="page-17-0"></span>*Appeler un second correspondant*

Vous êtes en communication avec un correspondant et vous désirez communiquer avec un second correspondant, qu'il soit interne ou externe à l'entreprise :

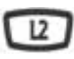

1 - Appuyez sur une ligne de touche libre (L2 par exemple). -> Votre premier correspondant est mis en attente.

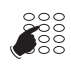

2 - Composez le numéro du second correspondant.

**Remarque :** vous pouvez également accéder à un numéro mémorisé dans l'annuaire ou le répertoire.

Si le correspondant appelé ne répond pas, appuyez sur la touche de ligne qui clignote pour revenir avec le correspondant en attente.

#### <span id="page-17-1"></span>*Passer alternativement d'un correspondant à l'autre*

Vous êtes en ligne avec le deuxième correspondant et voulez passer successivement d'un correspondant à l'autre :

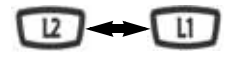

• Appuyez sur la touche de ligne qui clignote pour reprendre le correspondant en attente.

-> Vous communiquez alternativement avec chacun des deux correspondants, mais ils ne peuvent communiquer entre eux. L'afficheur présente le numéro ou le nom du correspondant en conversation.

#### <span id="page-17-2"></span>*Libérer un des correspondants*

Pour libérer un des correspondants (celui avec lequel vous conversez) :

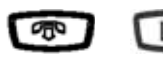

• Appuyez sur la touche Fin **co** pour libérer l'appel en cours puis sur la touche de ligne qui clignote pour reprendre l'appel en attente.

#### <span id="page-17-3"></span>*Effectuer un transfert en cours de double appel*

Vous êtes en double appel (un correspondant en ligne, l'autre en attente). Vous souhaitez mettre vos deux correspondants en communication et raccrocher.

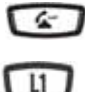

- 1 Appuyez sur la touche **Transfert**.
	- 2 Appuyez sur la touche de ligne qui clignotait avant l'appui sur la touche Transfert (L1 par exemple). C'est le correspondant qui était en attente.
- 3 Appuyez à nouveau sur la touche **Transfert**. -> Le transfert est effectué.

#### <span id="page-18-0"></span>*Répondre à un second appel*

Vous êtes en ligne avec un correspondant et vous recevez un second appel (une nouvelle touche de ligne clignote).

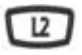

• Appuyez sur la touche de ligne qui clignote (L2 par exemple) pour prendre le second appel (le premier correspondant est mis en attente).

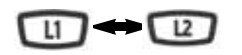

Vous pouvez passer de l'un à l'autre ou établir une conférence à trois.

#### <span id="page-18-1"></span>*Etablir une conférence*

Vous êtes en communication avec un correspondant et vous souhaitez établir une conférence à trois avec un autre interlocuteur.

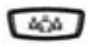

1 - Appuyez sur la touche **Conférence**.

-> le premier correspondant est mis en attente.

2 - Composez le numéro du deuxième correspondant.

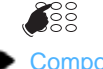

**Compose** 

åÖå

- 3 Appuyez sur Compose.
- 4 Lorsque le deuxième correspondant est en ligne, appuyez à nouveau sur la touche **Conférence** pour valider (tant que la conférence n'a pas été validée, le 1er correspondant reste en garde).
	- -> Les numéros de vos deux interlocuteurs sont affichés à l'écran. Vous êtes en conférence.

Si vous ne pouvez pas joindre le 2e correspondant, appuyez sur la touche de ligne qui clignote pour reprendre le correspondant en garde.

#### **Libérer un des correspondants**

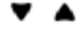

- 1 Sélectionnez le correspondant à libérer à l'aide du navigateur.
- **Sortir**
- 2 Appuyez sur Sortir pour libérer le correspondant sélectionné.

#### **Mettre fin à la conférence**

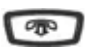

• Appuyez sur la touche Fin ou raccrochez le combiné.

#### <span id="page-19-0"></span>*Etablir une conférence en cours de double appel*

Vous êtes en double appel (un correspondant en ligne, l'autre en attente). Vous souhaitez établir une conférence à trois.

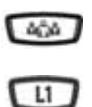

- 1 Appuyez sur la touche **Conférence**.
	- 2 Appuyez sur la touche de ligne qui clignotait avant l'appui sur la touche Conférence (L1 par exemple). C'est le correspondant qui était en attente.
		- -> Les numéros de vos deux interlocuteurs sont affichés à l'écran. Vous êtes en conférence.

# <span id="page-20-3"></span><span id="page-20-0"></span>**Les journaux d'appels**

Pour accéder aux journaux d'appels appuyez sur la touche système **Menu** puis sélectionnez Journaux d'appels.

Quatre listes sont alors disponibles :

- Le journal des appels manqués : appels laissés sans réponse,
- Le journal des appels entrants : appels auxquels vous avez répondu,
- Le journal des appels sortants : appels que vous avez émis,
- Le journal complet : tous les appels entrants et sortants.

Lors de la consultation du journal, vous pouvez rappeler automatiquement le numéro mémorisé ou créer directement une fiche dans le répertoire privé. Vous pouvez procéder à l'effacement d'une fiche ou de l'ensemble des fiches mémorisées.

Lorsque le journal est plein, tout nouvel appel vient effacer le plus ancien. Lorsqu'un appel est renouvelé plusieurs fois, seul le dernier appel est mémorisé.

#### <span id="page-20-1"></span>*Accès rapide aux journaux*

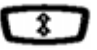

• Journal des appels sortants : appuyez sur la touche Bis.

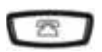

**> > x** • Journal des appels manqués : appuyez sur la touche **Appelants** ( voir ["Description du poste", page](#page-4-1) 1).

### <span id="page-20-2"></span>*Consulter un journal d'appels*

Appuyez sur la touche système **Menu** puis sélectionnez Journaux d'appels ( $\blacktriangleright$  Entrer).

 $\bullet$  Sélectionnez le journal à consulter ( $\bullet$ ) et validez par **Entrer.** 

En fonction du journal ouvert, les fiches sont précédées d'un de ces symboles :

- appel sortant,
	- appel entrant,
		- appel entrant non répondu.

A la suite de ces symboles, apparaissent :

- l'heure d'appel (HH:MM) pour les appels du jour même.
- la date d'appel (JJ MM) pour les appels antérieurs.
- l'identité de l'appelé ou de l'appelant.

Vous pouvez consulter le détail de la fiche :

- 1 Sélectionnez la rubrique Détail ( $\blacktriangledown$ )
- 2 Validez par Entrer.

#### <span id="page-21-0"></span>*Le journal des appels manqués*

Lorsque vous ne répondez pas à vos appels, un message à l'écran vous informe du nombre d'appels manqués. Pour prendre connaissance du ou des appels manqués, appuyez sur la touche  $\Box$ 

**Remarque :** lorsque vous répondez à un appel dont le numéro est enregistré dans le journal des appels manqués, ce numéro est alors supprimé de la liste.

#### <span id="page-21-1"></span>*Appeler un correspondant depuis les journaux*

**Remarque** : les correspondants dont le numéro est caché ne pourront pas être rappelés.

Sur une fiche en cours de consultation,

• sélectionnez Appeler ( $\bullet$ ) et validez par  $\blacktriangleright$  Entrer. -> Le poste appelle automatiquement le correspondant.

La fiche reste mémorisée dans le journal.

#### <span id="page-21-2"></span>*Effacer une fiche d'un journal*

Sur une fiche en cours de consultation,

• sélectionnez Effacer ( $\bullet$ ) et validez par  $\bullet$  Entrer.

#### <span id="page-21-3"></span>*Effacer toutes les fiches d'un journal*

- 1 Appuyez sur la touche système **Menu**
- 2 Sélectionnez Journaux d'appels.
- 3 Validez par Bentrer.
- 4 Sélectionnez ( $\bullet$ ) une des rubriques suivantes :
	- -> Effacer appels manqués
	- -> Effacer appels entrants
	- -> Effacer appels sortants
	- -> Effacer tout
- 5 Validez par Entrer
- 6 Confirmez votre demande par Ferminé

# <span id="page-22-0"></span>**Le répertoire personnel**

Vous pouvez enregistrer dans votre répertoire personnel les numéros internes ou externes que vous utilisez le plus souvent (jusqu'à 200 noms). Les fiches sont classées par ordre alphabétique.

#### <span id="page-22-1"></span>*Créer une fiche dans le répertoire personnel*

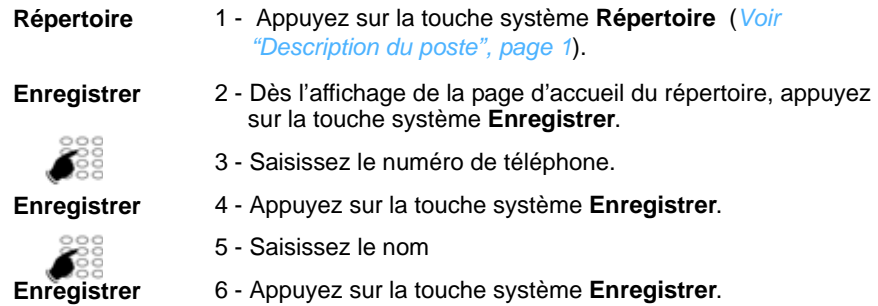

#### <span id="page-22-2"></span>*Consulter et appeler depuis le répertoire personnel*

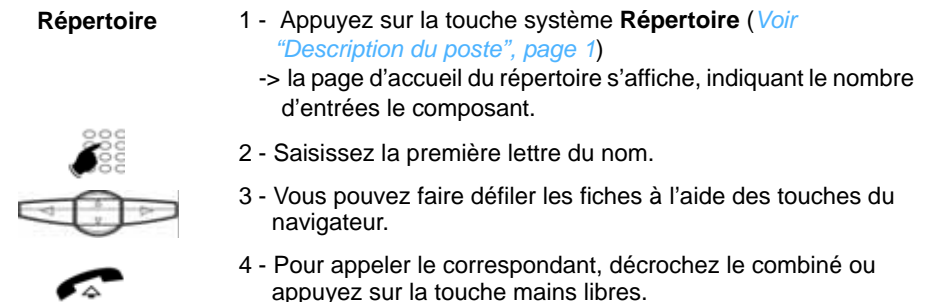

## <span id="page-22-3"></span>*Supprimer une fiche du répertoire personnel*

Vous avez sélectionné une fiche de votre répertoire.

**Effacer** 

 $\epsilon$ 

• Appuyez sur la touche système **Effacer** (2 fois), -> la fiche est supprimée du répertoire personnel.

# <span id="page-23-5"></span><span id="page-23-0"></span>**La numérotation rapide**

Cette fonction permet d'enregistrer un numéro sur une touche du clavier numérique. Un simple appui sur la touche ainsi programmée permet d'appeler votre correspondant.

#### <span id="page-23-4"></span><span id="page-23-1"></span>*Enregistrer un numéro sur une touche du clavier*

**Au clavier :**

- 
- **1** à **9** 1 Appuyez de façon prolongée (3 secondes) sur une touche du pavé numérique non déjà programmée.
	-
- 2 Saisissez le numéro à mémoriser -> utilisez éventuellement la touche système **Effacer** pour corriger.
- 3 Appuyez sur Mémoire (2 fois).

**Depuis le menu des options du poste :**

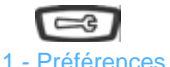

- 1 Appuyez sur la touche Outils.
- 2 Sélectionnez l'option 1 Préférences.
- 3 Modif NumRapide
	-

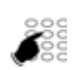

- 3 Sélectionnez ensuite l'option 3 Modif NumRapide.
- **1** à **9** 4 Saisissez le numéro de la touche à programmer : 1 à 9.
	- 5 Saisissez le numéro à mémoriser. -> utilisez éventuellement la touche **de pour effacer et corriger.**
	- 6 Appuyez sur Mémoire (2 fois).

#### <span id="page-23-2"></span>*Appeler à l'aide de la numérotation rapide*

 **1** à **9** Appuyez de façon prolongée sur la touche numérique correspondant au numéro enregistré.

#### <span id="page-23-3"></span>*Modifier ou supprimer la programmation d'une touche*

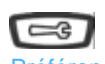

- 1 Appuyez sur la touche Outils.
- 1 Préférences
- 2 Sélectionnez l'option 1 Préférences.

3 - Modif NumRapide

- 
- 3 Sélectionnez ensuite l'option 3 Modif NumRapide.
- **1** à **9** 4 Saisissez le numéro de la touche concernée.
	- 5 Supprimez les caractères à corriger et modifiez le numéro ou supprimez tous les caractères du numéro.

## *La numérotation rapide*

6 - Validez en appuyant sur Mémoire (2 fois).

**Remarque :** pour sortir sans modifier, sélectionnez Annuler.

# <span id="page-25-2"></span><span id="page-25-0"></span>**Le renvoi d'appels**

En cas d'absence ou d'occupation, vous avez la possibilité de renvoyer vos appels<sup>\*</sup> vers un autre poste, vers un numéro extérieur (n° de GSM par exemple) ou vers votre boîte vocale**\*** .

La programmation de cette fonction peut aussi être réalisée par codes de facilités. Ceuxci sont présentés dans le paragraphe ["Renvoyer ses appels par codes de facilités",](#page-27-2)  [page](#page-27-2) 24.

#### <span id="page-25-1"></span>*Renvoyer ses appels*

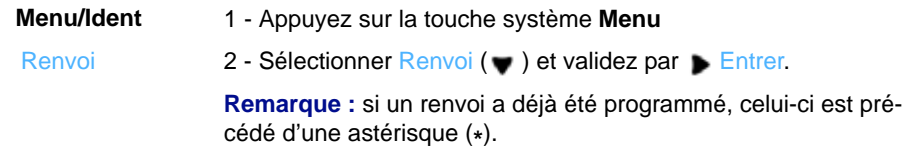

#### **Choisir le type de renvoi**

Les types de renvois suivants sont proposés :

- Renvoi immédiat : l'appel sera immédiatement dirigé vers le poste indiqué.
- Renv. sur occ. : l'appel sera dirigé vers le poste indiqué si votre poste est occupé (ou indisponible).
- Renv. non rép. : l'appel sera dirigé vers le poste indiqué lorsque vous ne répondez pas.
- Renvoi prédéterminé : l'appel sera dirigé vers un poste dont le numéro est programmé par l'exploitant.
- 3 Sélectionnez l'option de votre choix (Renvoi immédiat par exemple) et validez par **Entrer.** Renvoi immédiat

Un message à l'écran confirme l'activation du renvoi.

**Remarque :** pour rappeler la programmation d'un renvoi immédiat (votre poste ne reçoit plus d'appels), la touche menu reste allumée.

#### **Choisir l'origine des appels**

Vous allez choisir l'origine des appels à renvoyer.

- Ttes origines : permet de renvoyer tous les appels.
- Origine interne : permet de renvoyer les appels en provenance de lignes intérieures.

*\* Selon programmation effectuée par l'exploitant système*

- Origine externe : permet de renvoyer les appels en provenance de lignes extérieures.
- 4 Sélectionnez l'option de votre choix (Ttes origines par exemple) et validez par Entrer. **Ttes origines**

**Choisir la destination du renvoi**

Vous allez maintenant choisir la destination du renvoi.

**• Pour renvoyer les appels vers un abonné :**

Vers abonné

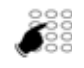

6 - Composez le numéro du poste. En cas d'erreur, corrigez à l'aide de la touche système **Effacer**.

5 - Sélectionnez l'option Vers abonné et validez par Bentrer.

- 7 Validez en appuyant sur la touche basse du navigateur  $($   $\blacktriangleright$  Entrer).
- **Pour renvoyer les appels vers une boîte vocale :**
	- Sélectionnez l'option Vers mess.voc.
- **Pour renvoyer les appels vers une ligne extérieure \* :**
	- Sélectionnez l'option Vers ligne extérieure.
	- Composez le numéro externe précédé du code d'accès à l'extérieur. En cas d'erreur, corrigez à l'aide de la touche système **Effacer**.
	- Validez en appuyant sur la touche basse du navigateur ( Entrer).

Après confirmation de la prise en compte de la demande, le poste se repositionne sur le menu Renvoi où le type de renvoi est précédé d'une astérisque (**\***).

**Rappel** : appuyez sur **e** pour sortir de la séquence et revenir à l'écran précédent.

<sup>\*</sup> *Selon programmation effectuée par l'exploitant système* 

## *Le renvoi d'appels*

#### <span id="page-27-0"></span>*Annuler tous les renvois*

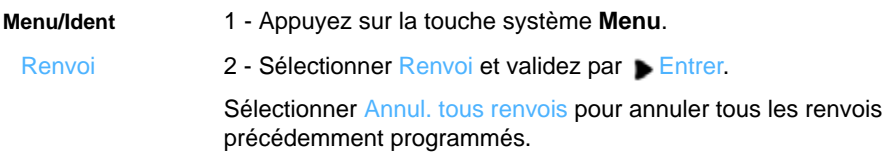

#### <span id="page-27-1"></span>*Annuler un renvoi*

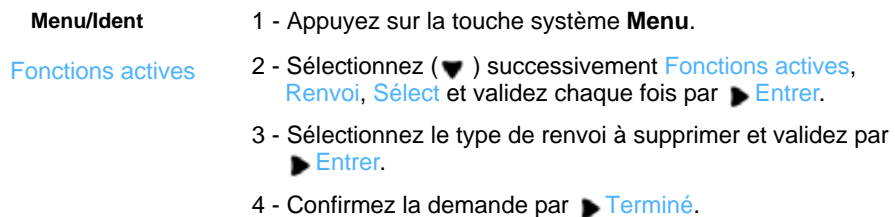

#### <span id="page-27-2"></span>*Renvoyer ses appels par codes de facilités*

Lorsque la touche système Menu n'est pas proposé, vous pouvez renvoyer vos appels vers un autre poste ou vers votre messagerie vocale en utilisant des codes de facilités.

**Renvoi immédiat vers un autre poste**

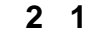

**\* 2 1** 1 - Appuyez successivement sur les touches \* 2 1 ou

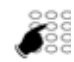

- 2 Composez le numéro du poste choisi.
- *3 Validez par Composer.*
	- -> tous les appels sont renvoyés immédiatement vers le poste choisi.
- **Annuler ce renvoi : # 2 1** ou

**Renvoi sur non réponse vers un autre poste**

- 
- **\* 2 2** 1 Appuyez successivement sur les touches \* 2 2 ou

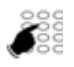

- 2 Composez le numéro du poste choisi.
	- -> tous les appels sont renvoyés, après quelques sonneries, vers le poste choisi.
- **Annuler ce renvoi : # 2 2** ou

**Renvoi sur occupation vers un autre poste**

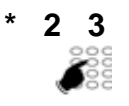

- **\* 2 3** 1 Appuyez successivement sur les touches \* 2 3 ou
- 2 Composez le numéro du poste choisi.

-> tous les appels arrivant sur votre poste occupé, sont renvoyés vers le poste choisi.

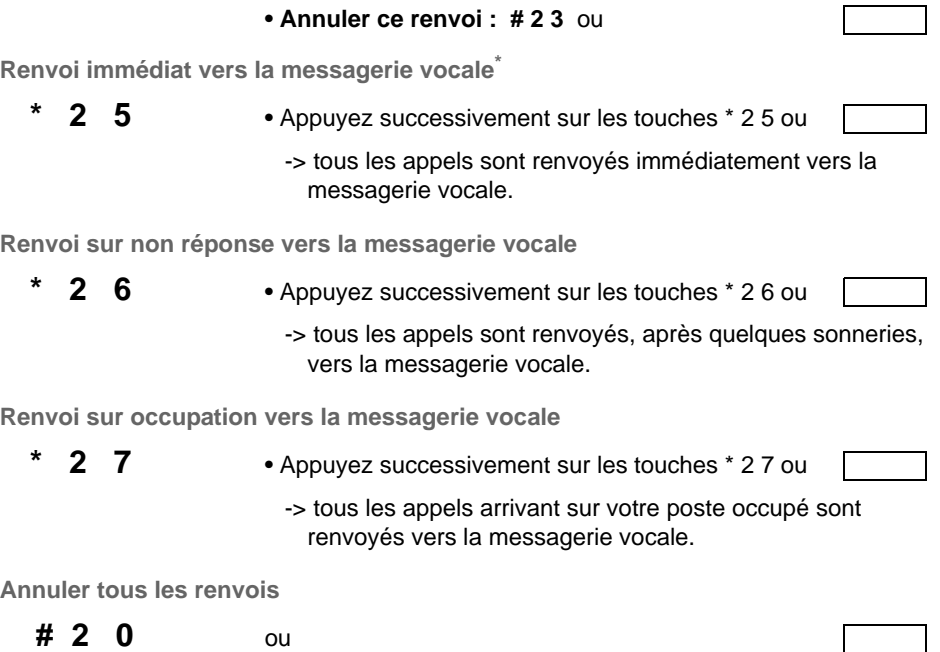

#### <span id="page-28-0"></span>*Outrepasser le renvoi d'appel \**

Vous cherchez à joindre un correspondant et vous savez que son poste est renvoyé. Vous pouvez forcer ce renvoi et sonner le poste souhaité.

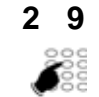

- **<sup>\*</sup> 2 9 1** Appuyez successivement sur les touches \* 2 9 ou .
	- 2 Composez le numéro du poste souhaité.

**Remarque** : cette fonction est soumise à un droit ; consultez l'exploitant système.

<sup>\*</sup> *Selon programmation effectuée par l'exploitant système* 

# <span id="page-29-2"></span><span id="page-29-0"></span>La messagerie vocale<sup>\*</sup>

La messagerie vocale vous aide à gérer vos communications, lors de vos absences ou tout simplement lorsque vous ne souhaitez pas être dérangé.

Pour que le système de messagerie vocale puisse enregistrer vos messages, vous devez configurer et personnaliser votre boîte vocale, puis ensuite procéder au renvoi de vos appels.

Afin que vos appels soient renvoyés vers la messagerie vocale, vous devez enfin activer un renvoi d'appels vers celle-ci.

#### <span id="page-29-1"></span>*Configurer et personnaliser votre boîte vocale\**

Vous devez appeler le système de messagerie vocale pour accéder aux menus de configuration et de personnalisation de votre boîte vocale.

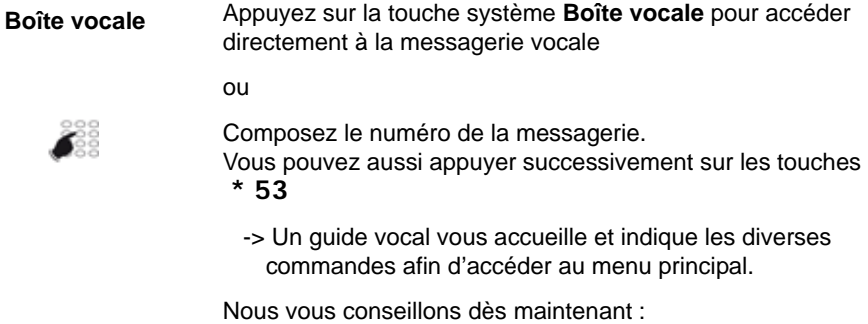

- de personnaliser votre code d'accès,
- d'enregistrer votre nom,
- d'enregistrer votre message d'accueil.

Si besoin, contactez votre exploitant système pour des informations complémentaires sur l'utilisation de la messagerie.

<sup>\*</sup> *Selon programmation effectuée par l'exploitant système* 

#### <span id="page-30-0"></span>*Activer le renvoi des appels vers votre messagerie vocale*

Afin d'activer le renvoi des appels vers votre messagerie vocale, reportez-vous au chapitre ["Le renvoi d'appels", page](#page-25-2) 22.

Vous pouvez mémoriser cette fonction sur deux touches programmables afin de pouvoir activer sur l'une, et désactiver sur l'autre le renvoi de vos appels vers la messagerie. Demandez conseil à votre exploitant système.

#### <span id="page-30-1"></span>*Consulter les messages reçus*

Poste au repos, le clignotement du voyant message vous avertit que vous avez reçu un nouveau message.

Vous voulez consulter votre messagerie vocale :

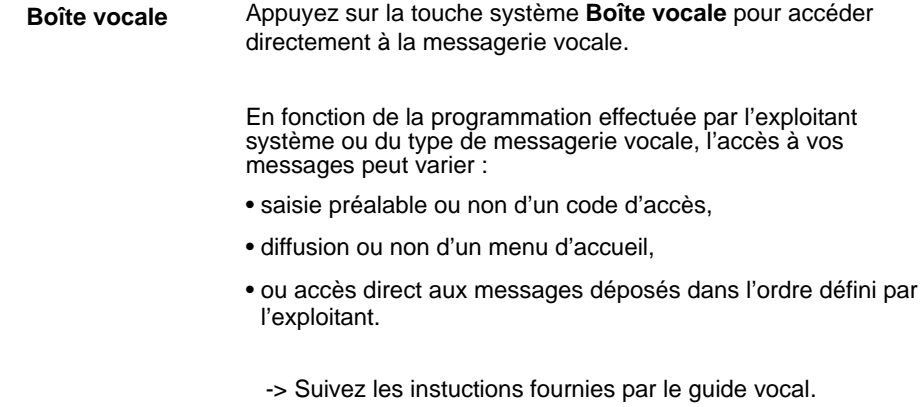

# <span id="page-31-3"></span><span id="page-31-0"></span>**Fonction Login/Logout**®

Vous occupez momentanément un bureau équipé d'un poste banalisé (non affecté à un abonné). Vous pouvez y récupérer vos communications, les renvois programmés ainsi que la langue associés à votre numéro d'abonné.

De retour à votre bureau, vous utiliserez la même procédure pour récupérer vos appels sur votre propre poste ainsi que sa configuration (renvois, touches programmables, réglages du poste,....).

Si toutefois, vous souhaitez que votre abonnement ne soit plus associé au poste de passage lorsque vous quittez les lieux, vous avez la possibilité de libérer le poste en effectuant sur ce poste une procédure de Logout. Le poste de passage redeviendra banalisé, néanmoins des appels pourront y être effectués. Vous pourrez ultérieurement récupérer votre numéro d'abonné et les droits associés sur votre propre poste par une nouvelle identification.

### <span id="page-31-1"></span>*Récupérer vos droits d'abonné sur un poste banalisé*

L'état du poste est indiqué par le message «Sans abonné» affiché à l'écran. La touche système Menu/Ident reste allumée.

**Menu/Ident**

1 - Appuyez sur la touche système **Menu/Ident**.

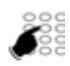

- 2 Saisissez votre numéro d'abonné et validez par  $\blacktriangleright$  Entrer.
- 3 Entrez votre mot de passe.
	- -> Pour définir un mot de passe, reportez-vous au paragraphe ["Modifier le mot de passe abonnement", page](#page-37-2) 34.
- 4 Validez par Entrer.

#### <span id="page-31-2"></span>*Libérer un poste\**

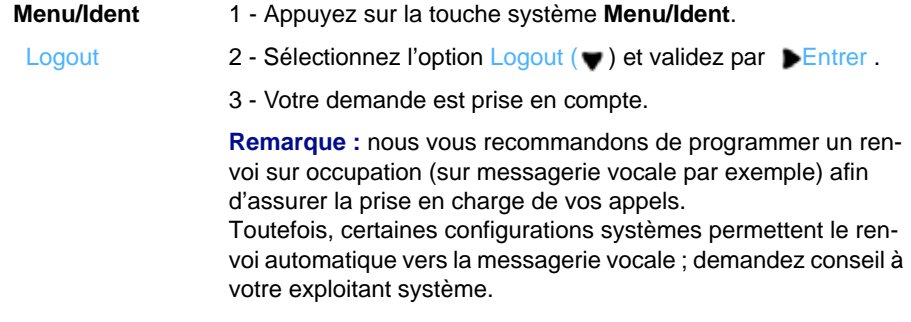

<sup>\*</sup> *Selon programmation effectuée par l'exploitant système* 

# <span id="page-32-0"></span>**La fonction supervision**<sup>\*</sup>

Programmer sur votre poste la supervision d'autres postes, vous permet :

- de connaître l'état des postes que vous supervisez (libre, appelé, occupé),
- d'intercepter rapidement les appels de ces postes,
- d'appeler directement ces postes.

**Remarque :** la programmation de cette fonction sera assurée par votre exploitant système.

#### <span id="page-32-1"></span>*Communiquer avec la fonction supervision*

Lorsque la fonction supervision d'un poste a été programmée sur une touche de votre poste, l'état du voyant associé à la touche programmée varie en fonction de l'état du poste supervisé.

- Lorsque le poste supervisé est au repos, le voyant associé à la touche est éteint.
- Lorsque la ligne du poste supervisé est occupée, le voyant associé à la touche est allumé.
- Lorsqu'un appel arrive sur le poste supervisé, le voyant associé à la touche clignote et selon la programmation un signalement sonore\* est émis sur votre poste.

**Intercepter un appel lorsque votre poste est au repos :**

Le poste supervisé est appelé et la touche programmée clignote :

 Superv. • Appuyez sur la touche programmée en supervision pour חר intercepter l'appel.

**Intercepter un appel en cours de communication :**

Le poste supervisé est appelé et la touche programmée associée clignote (visible sur le module d'extension) :

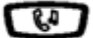

- 1 Appuyez sur la touche attente pour mettre l'appel en cours en attente (ou sur une touche de ligne libre).
- Superv.  $\Box$
- 2 Appuyez sur la touche programmée en supervision pour intercepter l'appel. Vous pouvez passer d'un correspondant à l'autre, libérer un des correspondants.

\* *Selon programmation effectuée par l'exploitant système* 

## *La fonction supervision*

**Transférer un appel reçu vers le poste supervisé :**

Vous êtes en communication sur L1 avec un correspondant et souhaitez le transférer vers le poste supervisé :

- Superv.  $\Box$ D
- 1 Appuyez sur la touche système **Transfert**.
	- 2 Appuyez sur la touche programmée en supervision puis raccrochez.

-> Le voyant associé à la touche programmée s'allume.

**Appeler le poste supervisé :**

Vous voulez appeler le titulaire du poste supervisé :

• appuyez sur la touche programmée en supervision. Superv. **OD** 

> Le voyant associé à la touche programmée s'allume. A la réponse du correspondant, décrochez le combiné pour dialoguer.

# <span id="page-34-3"></span><span id="page-34-0"></span>**Options de paramétrage**

Vous trouverez en Annexe la liste de toutes les options fournies par le système [\(Voir "Les](#page-41-2)  [options du menu", page](#page-41-2) 38) ainsi que les renvois vers les chapitres traitant le sujet.

Le présent chapitre détaille les options de paramétrage offerts par le système. Pour les postes n'ayant pas la touche Menu/Ident, le code de facilité permettant la mise en oeuvre de ces options est aussi décrite.

#### <span id="page-34-1"></span>*Les paramètres d'appels*

Pour accéder à ces options, appuyez d'abord sur la touche système **Menu** puis sélectionnez Paramètres puis Appels ( $\bullet$ ).

**Programmer une alarme**

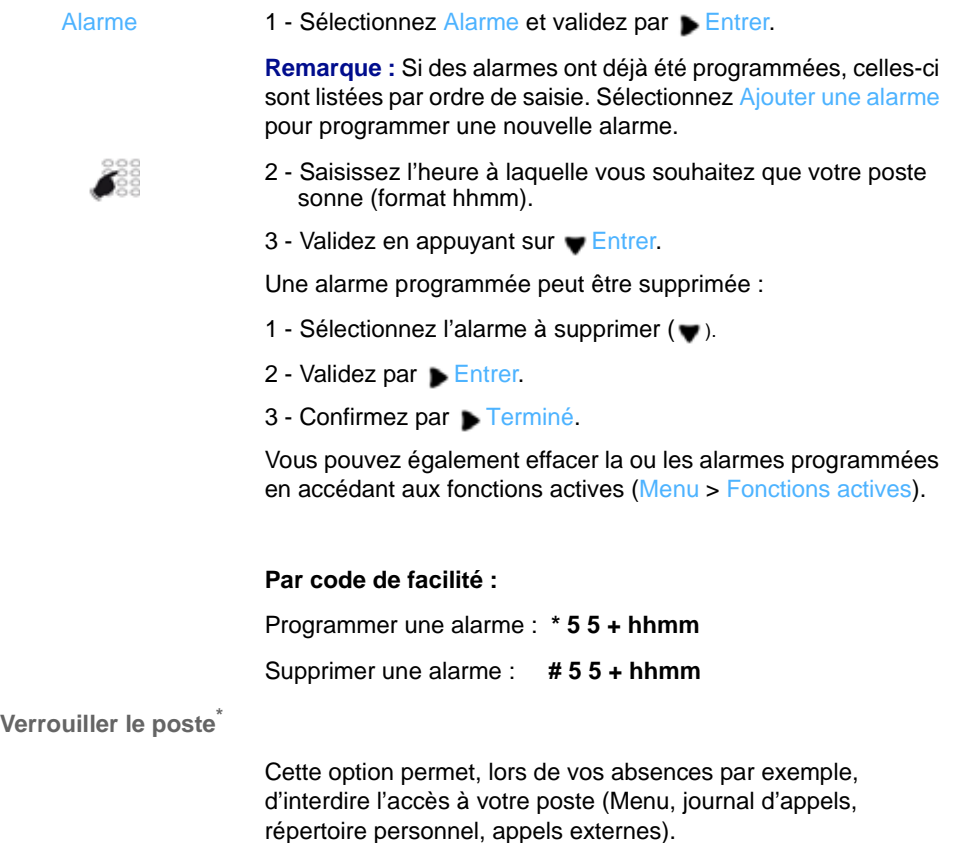

<span id="page-34-2"></span>\* *Selon programmation effectuée par l'exploitant système* 

## *Options de paramétrage*

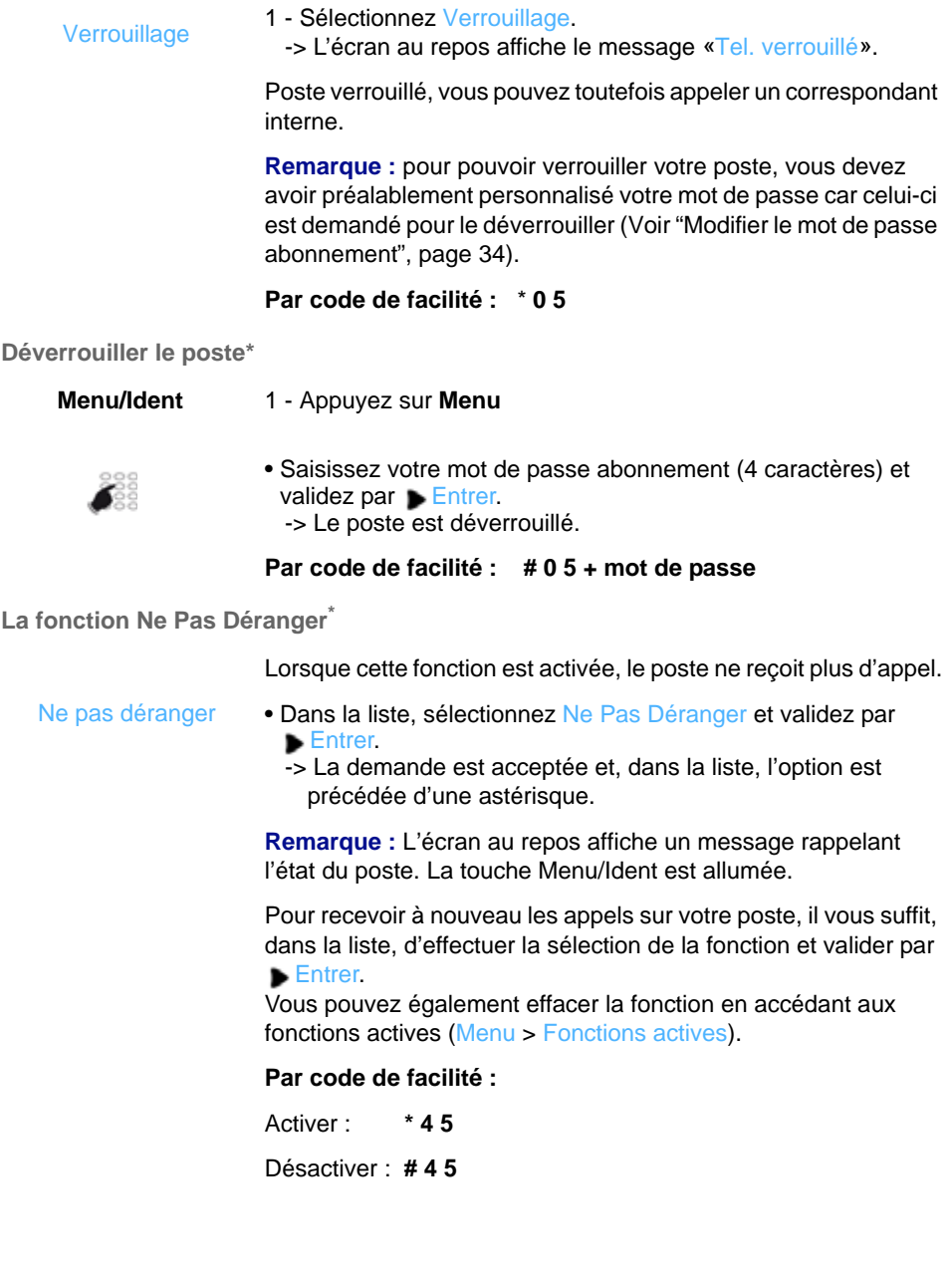

<sup>\*</sup> *Selon programmation effectuée par l'exploitant système* 

**La veille générale \***

Vous souhaitez vous absenter alors que des collègues ont activé des renvois d'appels ou filtrage vers votre poste. Cette fonction permet momentanément de rediriger ces appels vers les titulaires afin de ne pas pénaliser les appelants. Si vous faites partie d'un groupement d'appels, votre poste en sera exclu.

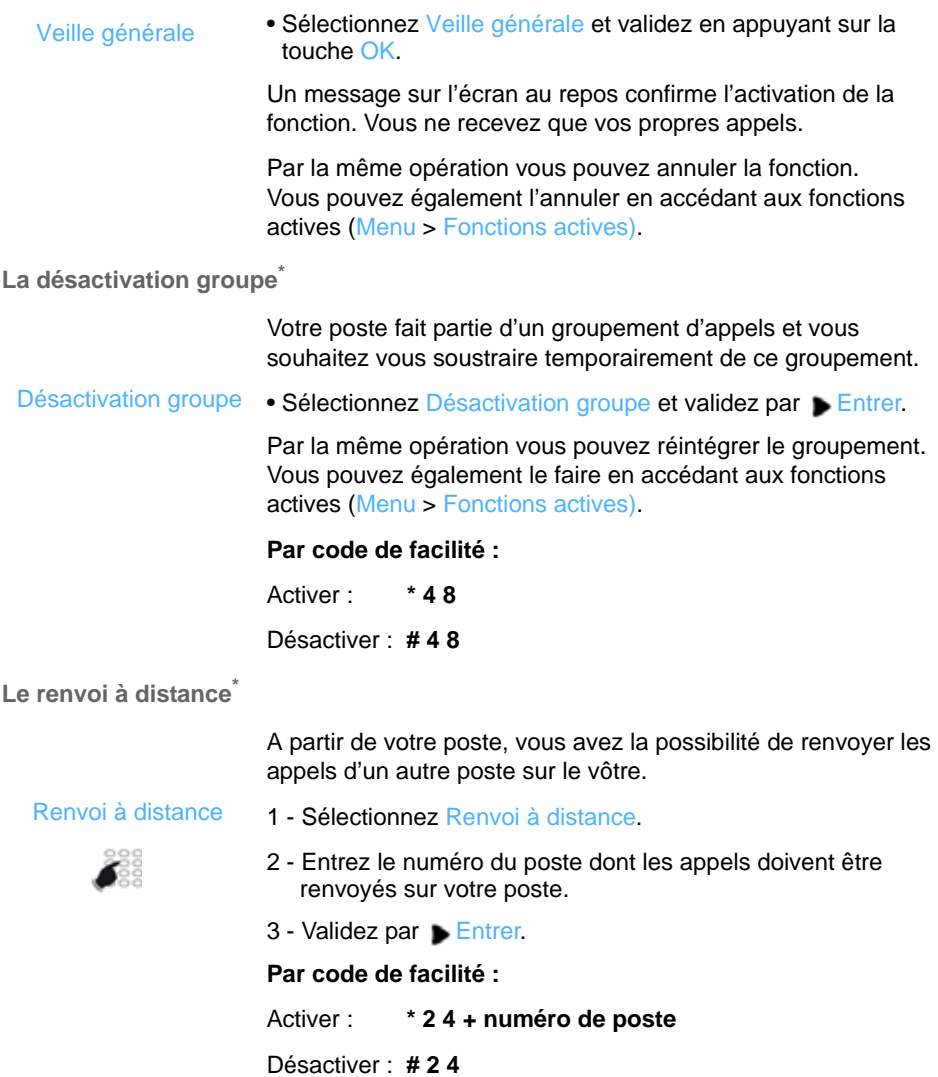

\* *Selon programmation effectuée par l'exploitant système* 

#### <span id="page-37-0"></span>*Les paramètres généraux*

Les paramètres généraux sont accessible en sélectionnant successivement **Menu>Paramètres>Général**.

**Consulter l'identité du poste**

Cette option affiche le numéro d'annuaire et l'identité de l'abonné. Elle indique aussi le système auquel le poste est rattaché. Mon numéro

<span id="page-37-3"></span><span id="page-37-2"></span>**Modifier le mot de passe abonnement**

Cette option permet de modifier le mot de passe enregistré dans le système. C'est celui à utiliser dans les options du menu où un mot de passe est demandé. Etant associé à votre abonnement, vous le retrouvez si vous vous identifiez sur un poste banalisé.

Mot de passe

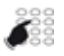

- 1 Sélectionnez Mot de passe.
- 2 Saisissez l'ancien mot de passe (le mot de passe par défaut vous a été fourni par l'exploitant système) et validez en appuyant sur  $\blacktriangledown$  Entrer.
- 3 Saisissez **deux** fois le nouveau mot de passe (4 caractères numériques) et validez en appuyant chaque fois sur  $\blacktriangleright$  Entrer.

#### **Par code de facilité :**

**\* 0 6** + ancien mot de passe + 2 fois nouveau mot de passe

### <span id="page-37-4"></span><span id="page-37-1"></span>*Changer la langue*

Le menu langue est accessible en appuyant successivement sur **Menu>\*Langue** (l'astérisque permet d'identifier l'option même si la langue en cours est inconnue de l'usager).

**Langue** 

- 1 Sélectionnez Langue.
	- -> A l'intérieur du menu Langue, la langue actuellement utilisée est précédée d'une astérisque.
- 2 Sélectionnez la langue de votre choix et appuyez sur **Entrer.**

# <span id="page-38-0"></span>**Les réglages du poste**

Votre poste offre des options de réglage qui vous permettent de le personnaliser.

#### <span id="page-38-1"></span>*Accès aux options de réglage*

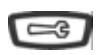

1 - Préférences

- 1 Appuyez sur la touche outils pour accéder aux options du poste.
- 2 Sélectionnez le menu 1 Préférences et validez par Bentrer.
- 3 Sélectionnez une des options de réglage à l'aide du navigateur et et validez par Entrer.

Dans les différents menus, utilisez les touches suivantes :

- **Def.** pour revenir à l'écran précédent avec prise en compte du réglage choisi.
- pour revenir à l'écran précédent sans prise en compte de la modification.

#### <span id="page-38-2"></span>*Choisir la sonnerie du poste*

Sélectionnez Tonalité puis Sonnerie pour choisir parmi 5 sonneries dont une option Silence. 1 - Tonalité

#### <span id="page-38-3"></span>*Régler le contraste de l'écran*

• Réglage contraste : permet de régler le niveau de contraste de l'écran. Ajustez en utilisant les touches horizontales du navigateur 2 - Réglage contrast

#### <span id="page-38-4"></span>*Configuration des touches de numérotation rapide*

L'utilisation de cette option est expliquée dans le chapitre ["La](#page-23-5)  [numérotation rapide", page](#page-23-5) 20 3 - Modif NumRapide

## *Les réglages du poste*

#### <span id="page-39-0"></span>*Configuration du clavier interactif*

- Cette option permet ou non la correction du numéro de téléphone en cours de frappe : 4 - Clavier interactif
	- **·** non : permet de corriger le numéro en cours de frappe en utilisant la touche . Un appui sur **Composer est nécessaire** pour lancer l'appel.
	- oui : ne permet pas de corriger le numéro. L'appel est lancé automatiquement dès la fin de la saisie.

### <span id="page-39-4"></span><span id="page-39-1"></span>*Réglage audio*

5 - Réglage audio

Permet d'effectuer les réglages suivants :

- 1 le mode audio : selon le mode audio choisi :
	- -> HParleur : la communication s'établit par l'intermédiaire du haut-parleur. Le voyant de la touche mains libres s'allume fixe.
	- -> Casque : la communication s'établit par l'intermédiaire du casque. Le voyant clignote lentement.
	- -> HParleur/casque : la communication s'établit en mains libres (voyant fixe). Appuyez sur la touche mains libres pour passer au casque.
	- -> Casque/Mains libres : la communication s'établit par l'intermédiaire du casque (voyant clignote). Appuyez sur la touche mains libres pour passer en mains libres.
- 2 le volume du micro-casque.
- 3 DHSG : à activer selon modèle de casque.

#### <span id="page-39-2"></span>*Réglage heure et date*

Différents paramètres permettent de définir le fuseau horaire, l'utilisation d'un horaire d'été, le format de l'heure et de la date, la mise à jour de l'heure et de la date. 6 - Heure et Date

> **Remarque :** les valeurs saisies pour l'heure et la date peuvent être écrasées par la mise à jour du système.

#### <span id="page-39-3"></span>*Choix de la langue*

Si la touche Menu/Ident est disponible sur votre poste, il est préférable d'utiliser l'option du menu [\(Voir "Changer la langue",](#page-37-4)  [page](#page-37-4) 34).

#### <span id="page-40-0"></span>*Autres réglages*

A la suite du menu Préférences, d'autres menus permettent d'obtenir des informations ou d'intervenir sur l'état du poste.

**Etat du téléphone**

Ce menu apporte des informations sur la configuration informatique du poste.

**Mot de passe utilisateur (mot de passe poste)**

Cette option permet de modifier le mot de passe enregistré dans le poste. C'est celui à utiliser dans les options de réglages du poste où un mot de passe est demandé. Il se compose de 5 caractères numériques (mot de passe par défaut : 11111).

N'étant pas associé à votre abonnement, vous ne le retrouvez pas si vous vous identifiez sur un poste banalisé.

**Menu administrateur**

Menu réservé à l'administrateur.

**Redémarrer le téléphone**

Permet de redémarrer le téléphone.

**Verrouiller le téléphone**

Pour verrouiller votre poste, il est préférable d'utiliser l'option Verrouillage des paramètres d'appel (voir [page](#page-34-2) 31).

# <span id="page-41-0"></span>**Annexes**

#### <span id="page-41-2"></span><span id="page-41-1"></span>*Les options du menu*

Le tableau ci-dessous présente l'arborescence du menu accessible par la touche système **Menu/Ident**. Les options qui s'y trouvent permettent de mettre en oeuvre les fonctionnalités offertes par le système.

Toutes les fonctions sont décrites dans le tableau ci-dessous. Certaines ne sont pas accessibles depuis votre poste. Demandez conseil à votre exploitant système.

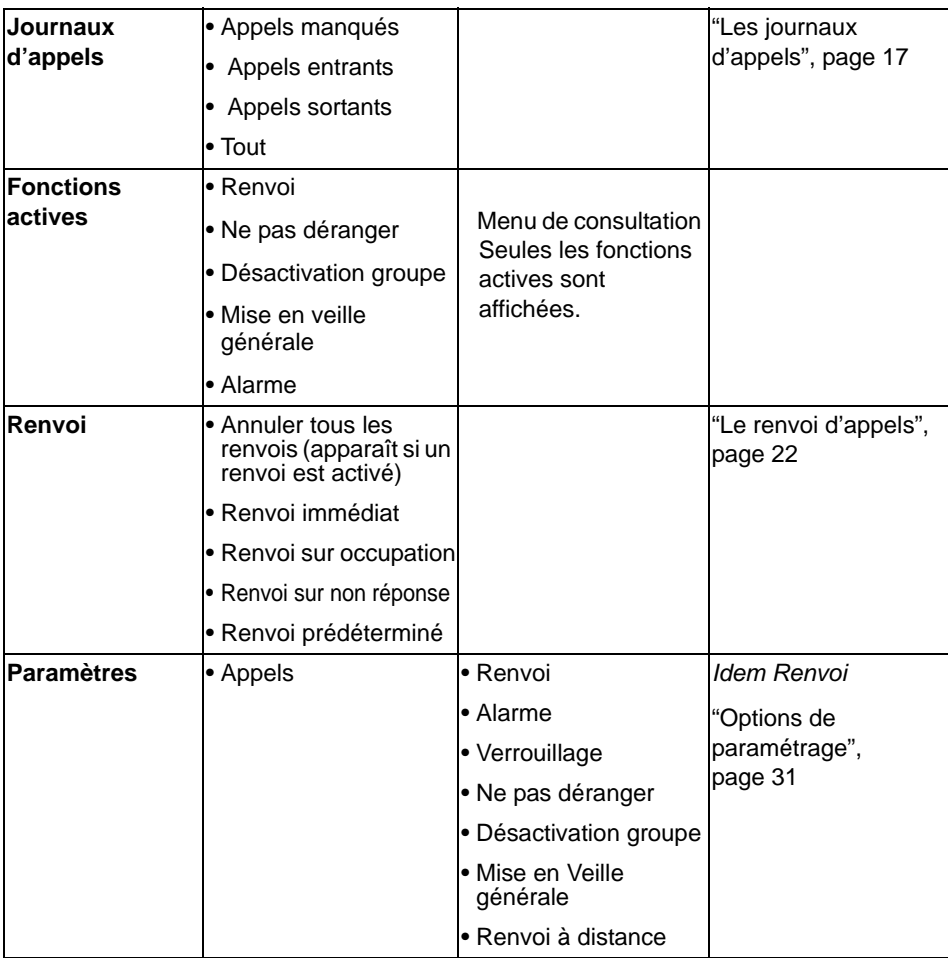

La dernière colonne renvoie aux pages où la fonction est détaillée.

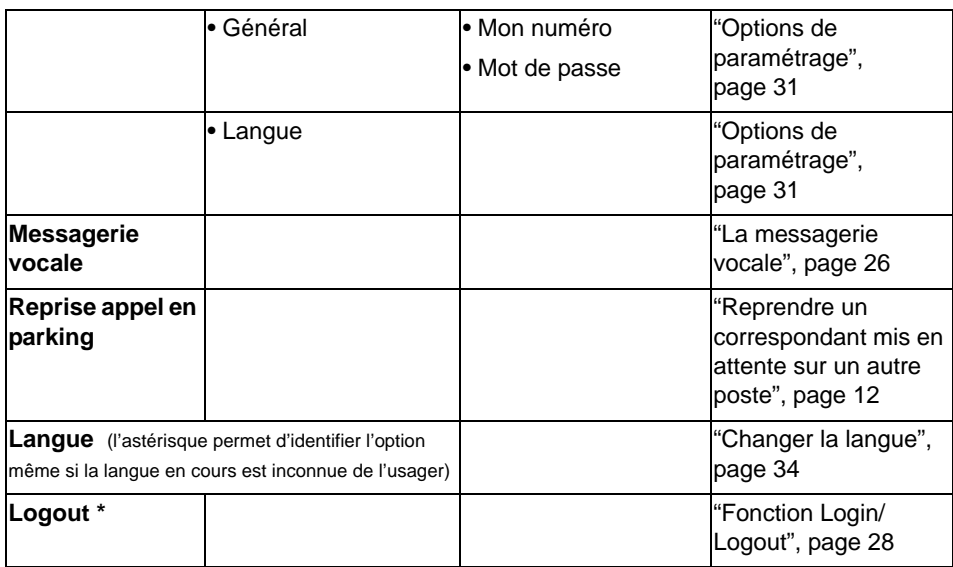

\* *Selon programmation effectuée par l'exploitant système* 

Rappel : pour se déplacer dans le menu, utilisez les touches de navigation.

#### <span id="page-42-0"></span>*Glossaire (termes à connaître)*

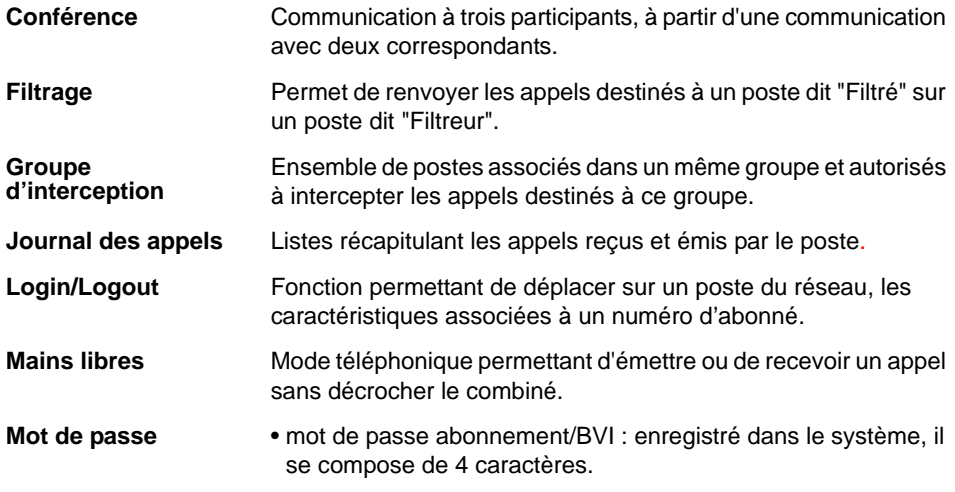

- mot de passe poste, enregistré dans le poste, il se compose de 5 caractères numériques. Il s'utilise dans les réglages du poste.
- Poste banalisé **Poste ne possédant pas de numéro d'abonné**. Pour retrouver les caractéristiques de son abonnement, un utilisateur doit s'identifier (Login).

#### <span id="page-43-0"></span>*Un problème ? Vérifier...*

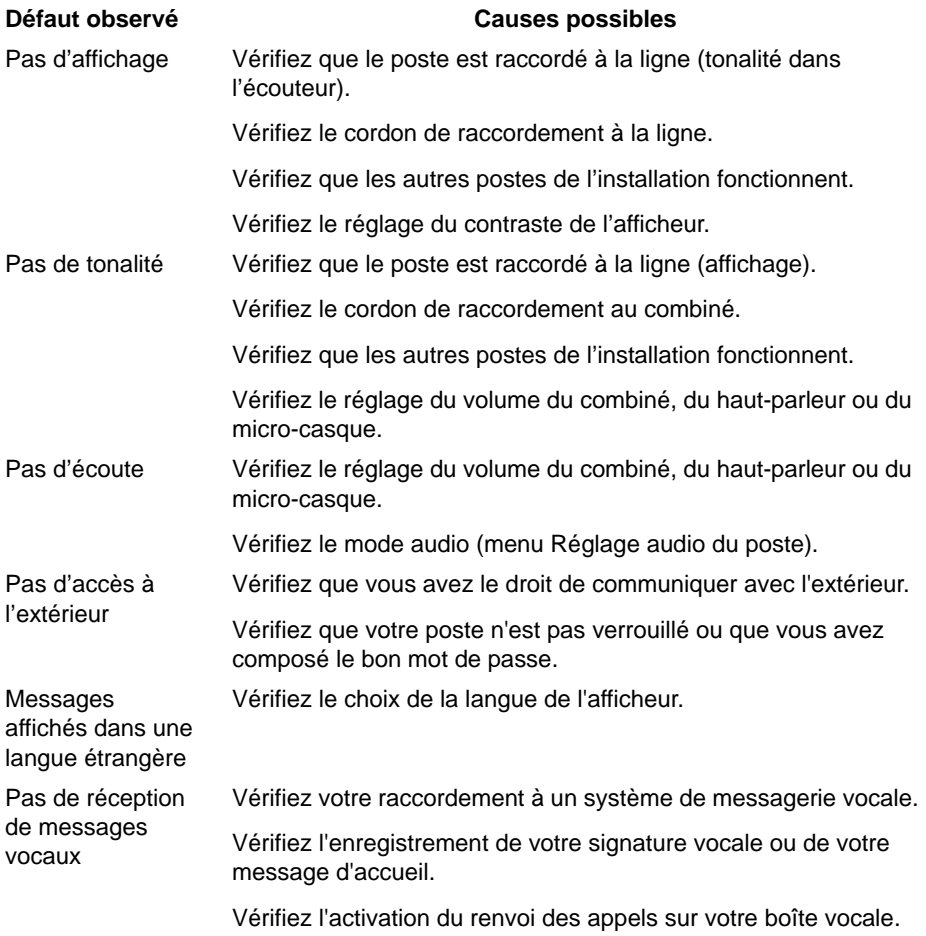

**En cas de problème particulier, nous vous conseillons de consulter votre exploitant système.** 

#### **AMT/PUD/TR/0077/3/2/FR** 04/2012

Aastra 5000 est une marque déposée d'Aastra. Copyright © Aastra

Ce document ne peut être considéré comme contractuel. Les renseignements y figurant sont donnés à titre indicatif et peuvent être modifiés sans avis préalable. Reproduction interdite.

#### **AASTRA France**

1 rue Arnold Schoenberg Rond-point des Saules 78286 Guyancourt Cedex - France Tel. : + 33 (0)1 30 96 42 00 Fax : + 33 (0)1 30 96 43 00 **www.aastra.com**

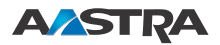